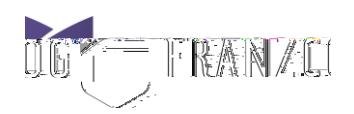

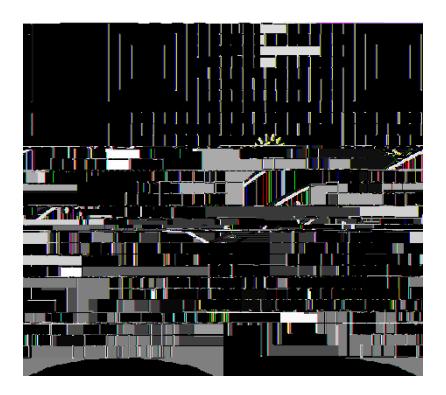

The link is also available on the webpag[e here.](/training-topics/current-trainees-franzcog-training-and-assessments/)

## Device Compatibility

The Mini-CEX form can be opened on laptop, MacBook, smartphones and iPads or similar devices.

## Browser Compatibility

The Mini-CEX form performs very well in most computer and mobile operating systems and major web browsers including Edge, Firefox, Chrome, Safari, Safari (iOS)

## Mini-CEX Assessment Process

Open the form on your phone/device following the link above. Instructions are placed on the top of the form for you to read. Then fill in your details and submit.

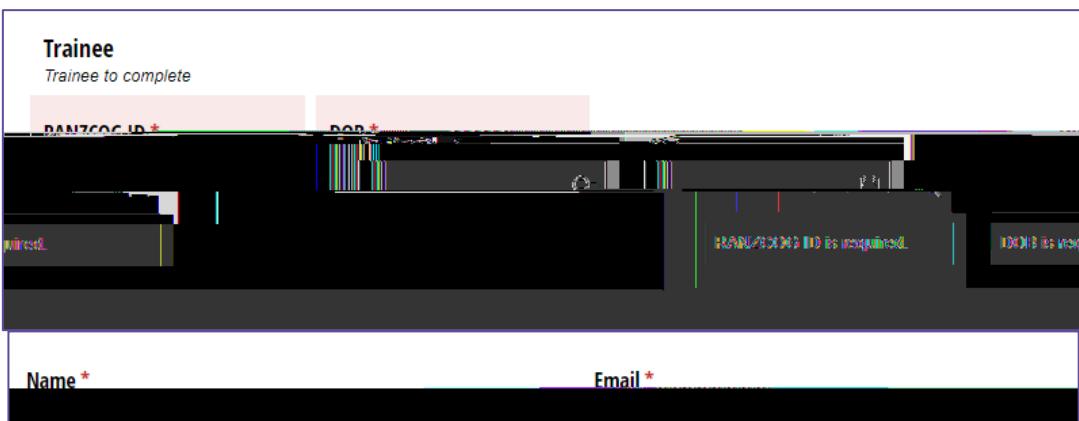

Then fill in the Observation details.

Provide the device to the observer and request them to rate your performance while they observe.

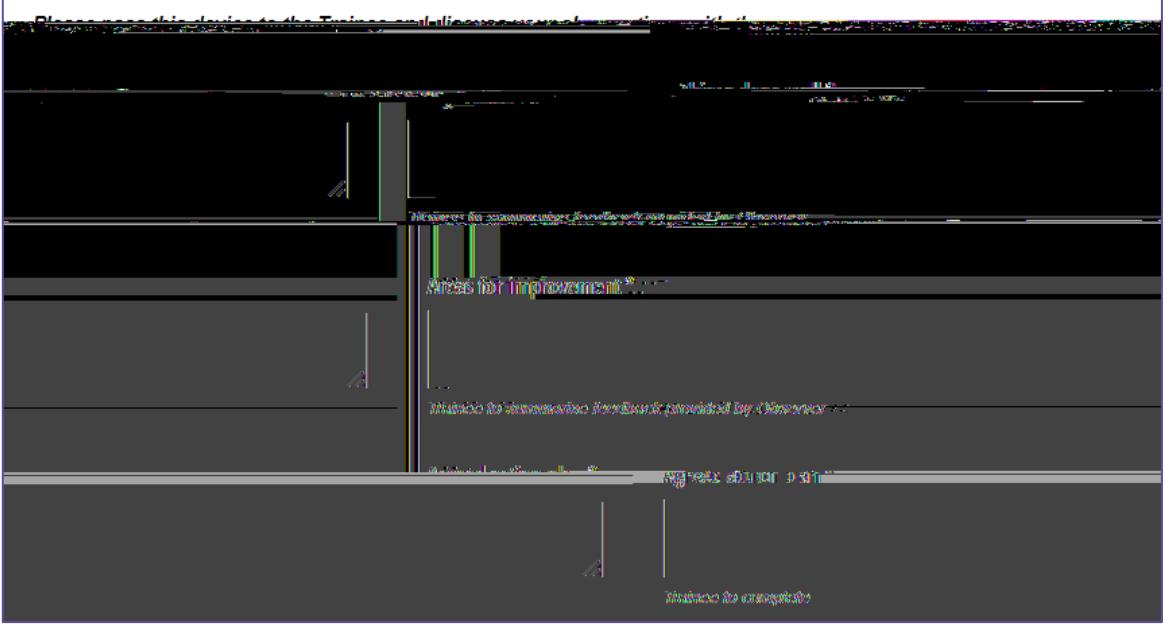

Once the discussion concludes, ask the observer to provide their details on the form.

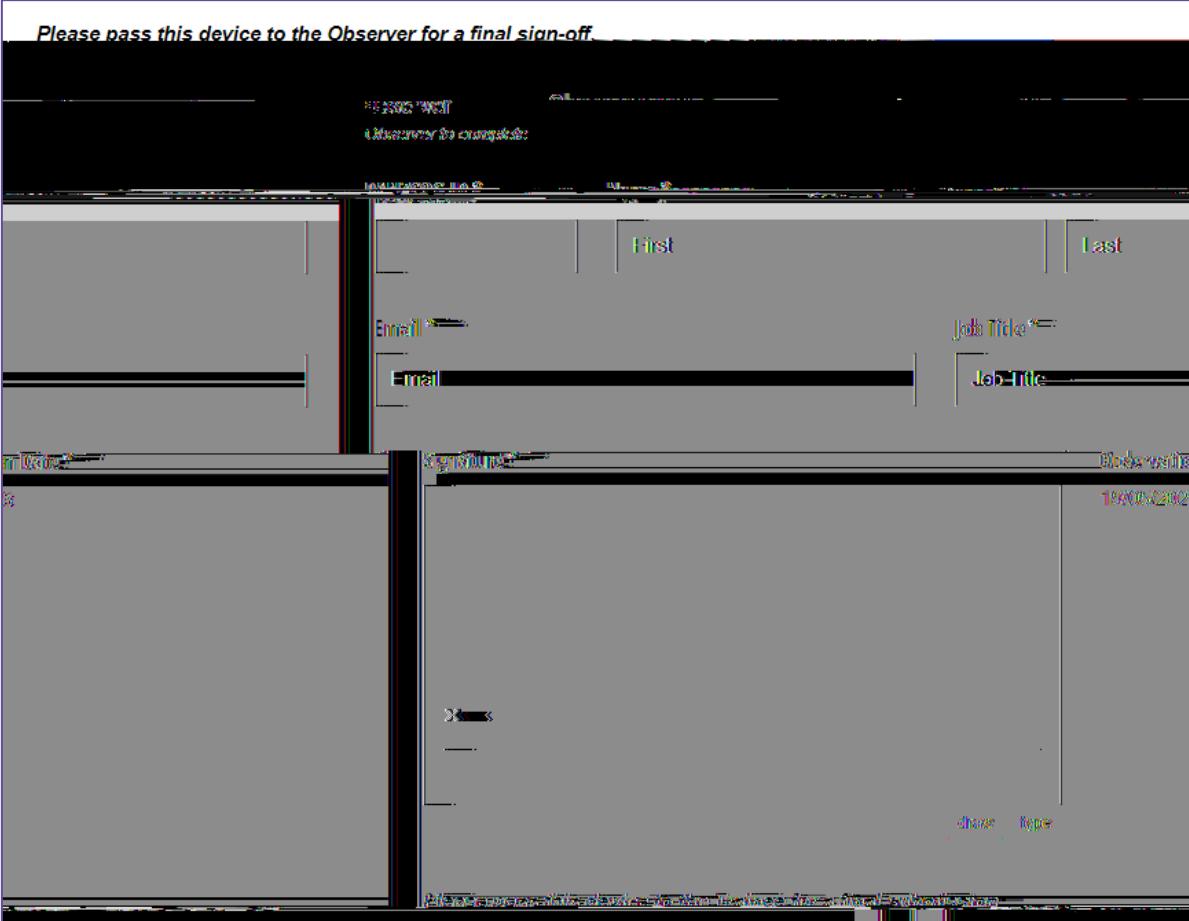

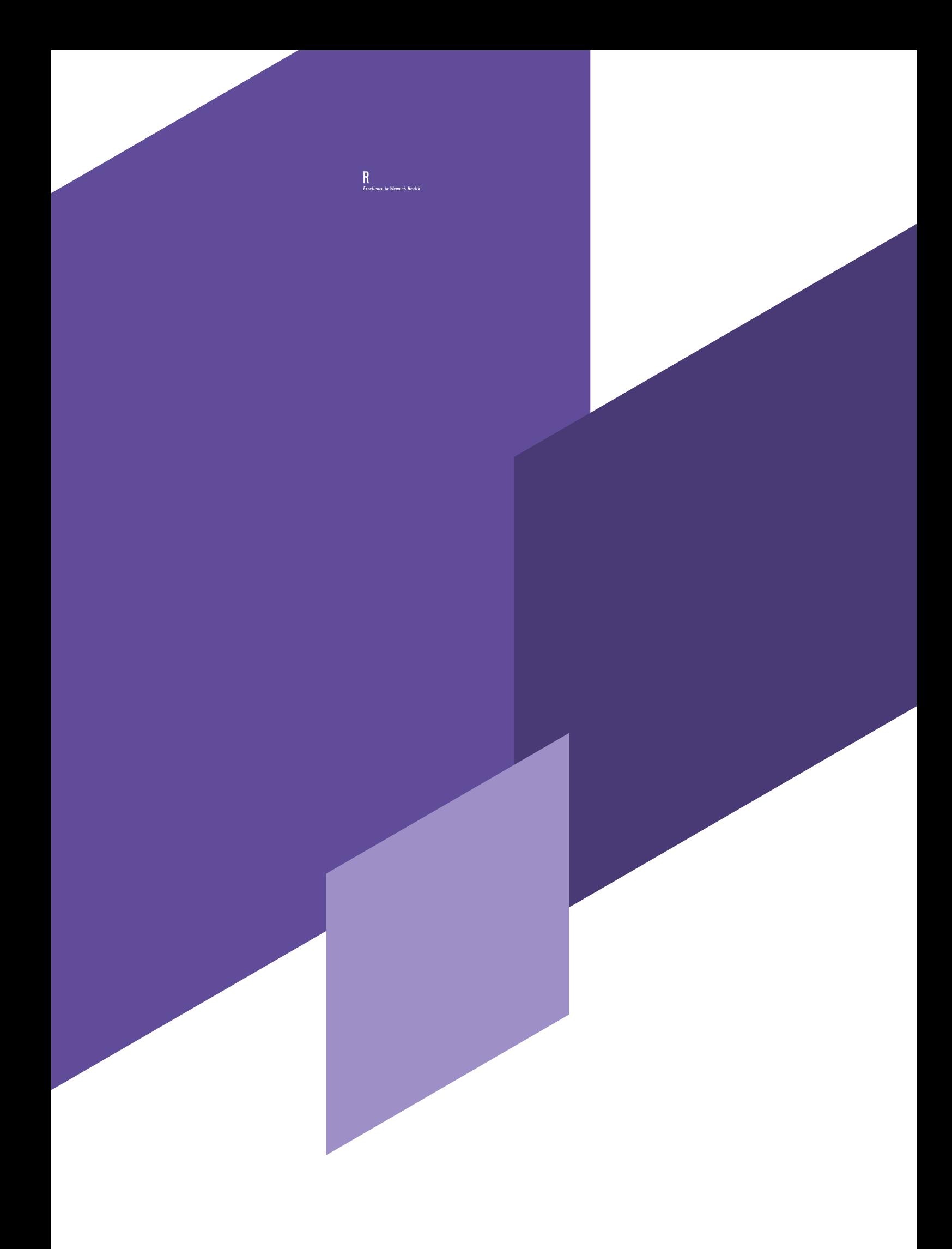